### **Betriebsart Messen**

Nach Zuschalten der Betriebsspannung geht das Gerät automatisch in die Betriebsart "Messen". Aufruf der Betriebsart Messen aus einer anderen Betriebsart heraus (z.B. Diagnose, Service): Taste **meas** lang drücken  $(> 2 s)$ .

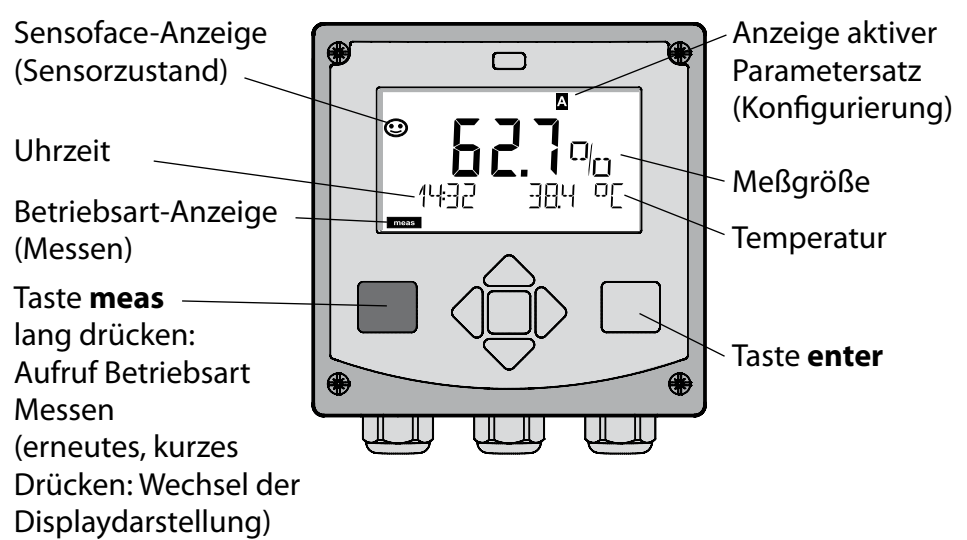

In der Betriebsart Messen werden im Display angezeigt:

- Meßwert und Uhrzeit (24/12 h AM/PM) sowie Temperatur in °C oder °F (die Formate können in der Konfigurierung gewählt werden) Durch Drücken der Taste **meas** in der Betriebsart Messen lassen sich folgende Displaydarstellungen (für die Dauer von ca. 60 s) einblenden:
- Meßwert und Auswahl des Parametersatzes A/B (wenn konfiguriert)
- Meßwert und Meßstellenbezeichnung ("TAG", eine Meßstellenbezeichnung kann in der Konfigurierung eingegeben werden)
- • Uhrzeit und Datum

Durch Drücken der Taste **enter** können die Ausgangsströme angezeigt werden. Die Anzeige erfolgt, solange **enter** gedrückt bleibt, anschließend wird nach 3 s wieder auf die Meßwertanzeige zurückgeschaltet.

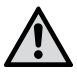

Um das Gerät an die Meßaufgabe anzupassen, muß es konfiguriert werden!

## **Quickstart**

#### **Tastatur**

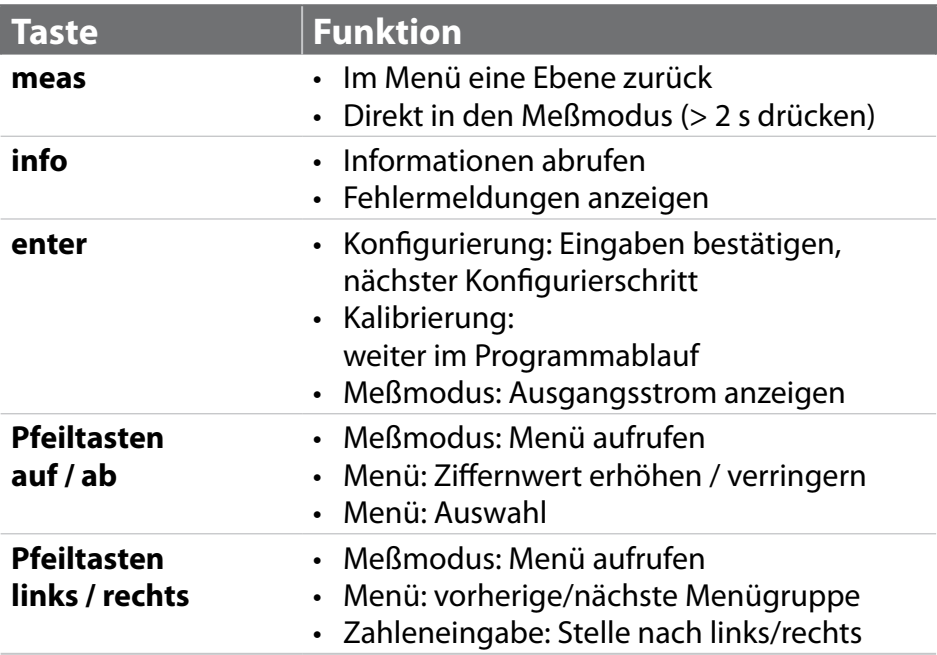

#### **Sensorüberwachung Sensocheck, Sensoface**

Sensocheck überwacht kontinuierlich den Sensor und die Zuleitungen. Sensocheck ist parametrierbar (Werkseinstellung: Aus).

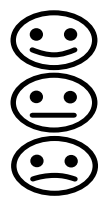

Sensoface gibt Hinweise über den Zustand des Sensors. Die drei Sensoface-Piktogramme geben Diagnose-Hinweise auf Verschleiß und Wartungsbedarf des Sensors.

### **Betriebsart wählen:**

- 1) Taste **meas** lang (> 2 s) drücken (Betriebsart Messen)
- 2) Beliebige Pfeiltaste drücken das Auswahlmenü erscheint
- 3) Betriebsart mittels Pfeiltasten links / rechts wählen
- 4)Gewählte Betriebsart mit **enter** bestätigen

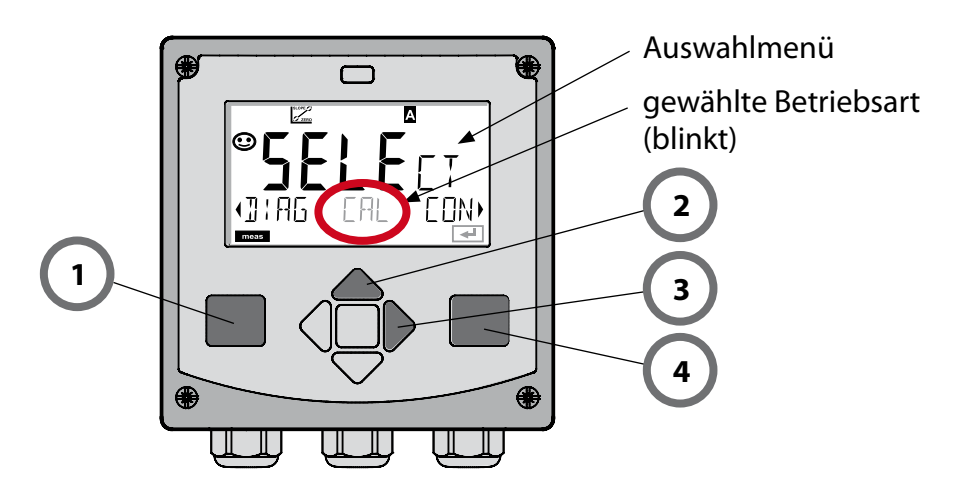

### **Werte eingeben:**

- 5) Ziffernposition auswählen: Pfeiltaste links / rechts
- 6) Zahlenwert ändern: Pfeiltaste auf / ab
- 7) Eingabe bestätigen mit **enter**

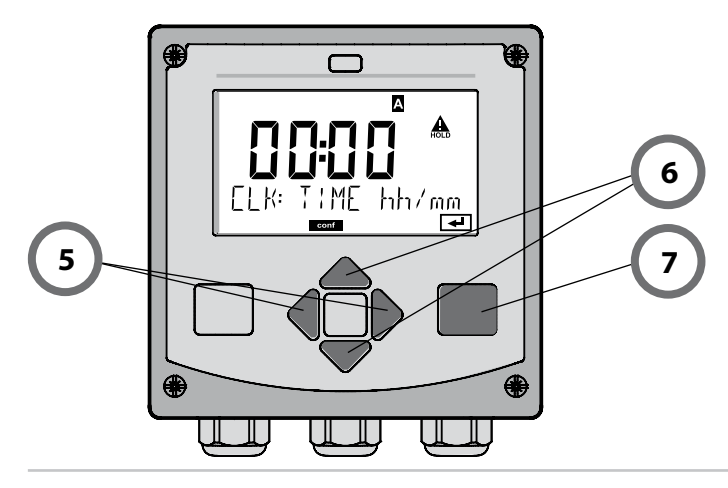

## **Betriebsarten / Funktionen**

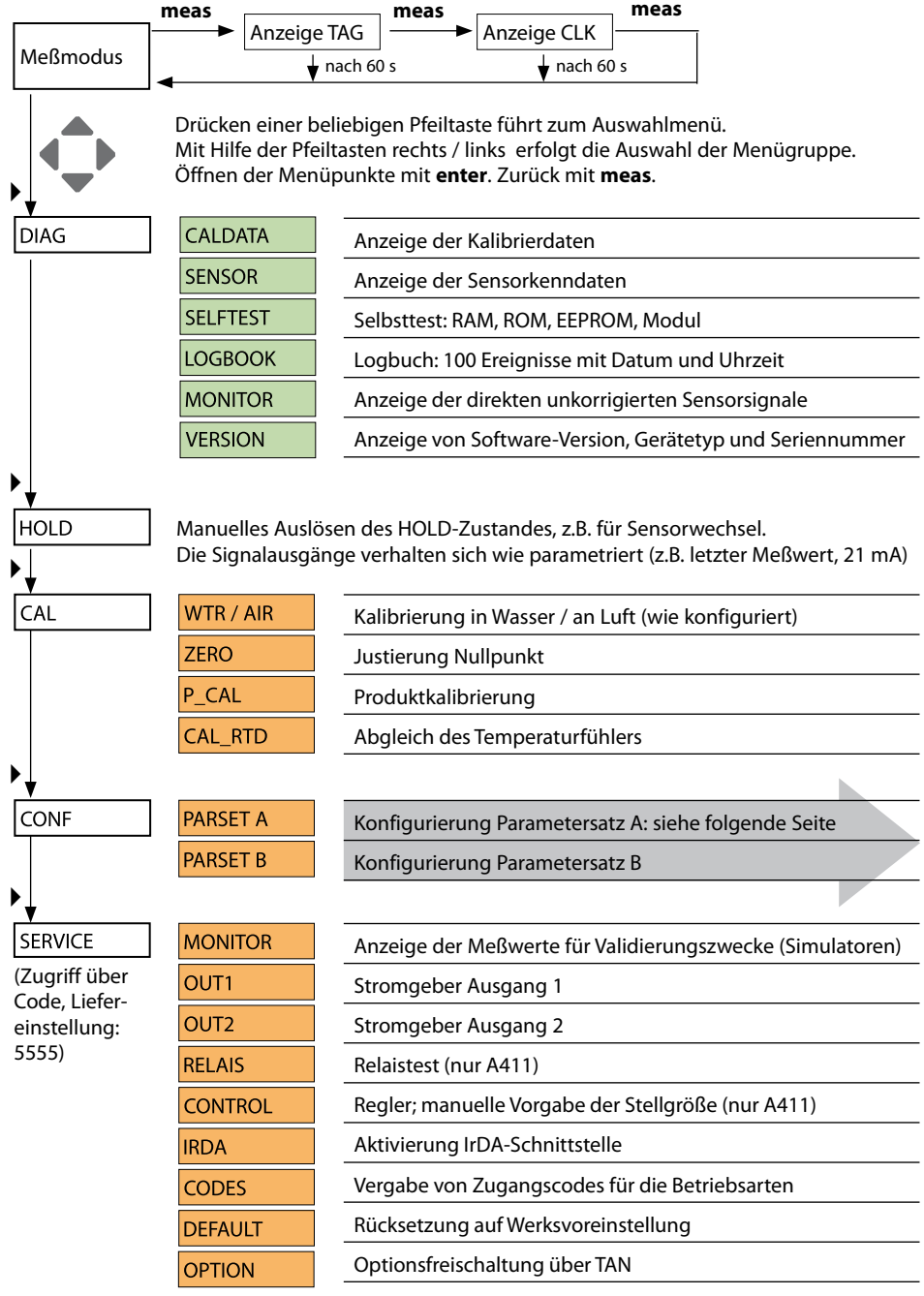

Die Konfigurierschritte sind in Menügruppen zusammengefaßt. Mit Hilfe der Pfeiltasten links / rechts kann zur jeweils nächsten Menügruppe vor- bzw. zurückgesprungen werden.

Jede Menügruppe besitzt Menüpunkte zur Einstellung der Parameter. Öffnen der Menüpunkte mit **enter**. Das Ändern der Werte erfolgt mit den Pfeiltasten, mit **enter** werden die Einstellungen bestätigt/übernommen.

**Wahl Menügruppe Menügruppe Code Display Wahl Menüpunkt** Δi . or Sensorauswahl SNS: **enter** Menüpunkt 1 **enter** ... **enter** Menüpunkt ... **enter** Δi Eonl Stromausgang 1 OT1:  $\blacktriangleright$ Stromausgang 2 OT2: i on  $\blacktriangleright$ Kompensation COR:  $\blacktriangleright$ Alarmmodus ALA:  $\blacktriangleleft$  $\blacktriangleright$ Uhr stellen CLK:  $\blacktriangleleft$  $\blacktriangleright$ Meßstellen-Δi webstellen-<br>bezeichnung TAG: i on

Zurück zur Messung: **meas** lang drücken (> 2 s).

# **Kalibrierung**

Mit Hilfe der Kalibrierung passen Sie das Gerät an die individuellen Sensoreigenschaften an.

Empfehlenswert ist immer eine Kalibrierung an Luft.

Luft ist – im Vergleich zu Wasser – ein leicht handhabbares, stabiles und damit sicheres Kalibriermedium. Allerdings muß der Sensor für eine Kalibrierung an Luft meist ausgebaut werden.

In biotechnologischen Prozessen, die unter sterilen Bedingungen laufen, ist ein Ausbau des Sensors zum Kalibrieren nicht möglich. Hier muß direkt im Medium (z. B. nach Sterilisation unter Zuleitung von Begasungsluft) kalibriert werden.

In der Praxis hat sich herausgestellt, daß z. B. in der Biotechnologie oft die Sättigung gemessen wird und aus Sterilitätsgründen im Medium kalibriert werden muß.

In anderen Anwendungen, wo die Konzentration gemessen wird (Gewässer etc.), wird hingegen vorteilhaft an Luft kalibriert.

#### **HINWEIS**

- Kalibriervorgänge dürfen nur von Fachpersonal ausgeführt werden. Falsch eingestellte Parameter bleiben unter Umständen unbemerkt, verändern jedoch die Meßeigenschaften.
- Wenn für Sauerstoff-Spurenmessung eine 2-Punkt-Kalibrierung vorgeschrieben ist, dann sollte die Nullpunktkalibrierung vor der Steilheitskalibrierung durchgeführt werden. Hierzu siehe Bedienungsanleitung.

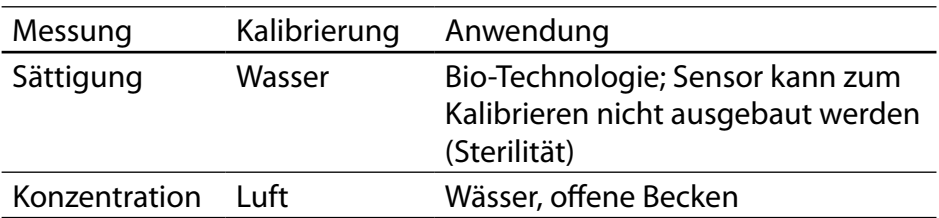

Oft gebrauchte Kombination Meßgröße / Kalibriermodus

Im folgenden ist der Kalibrierablauf für eine Steilheitskalibrierung an Luft dargestellt. Selbstverständlich sind andere Kombinationen aus Meßgröße und Kalibriermodus möglich.

# **Steilheitskalibrierung (Medium: Luft)**

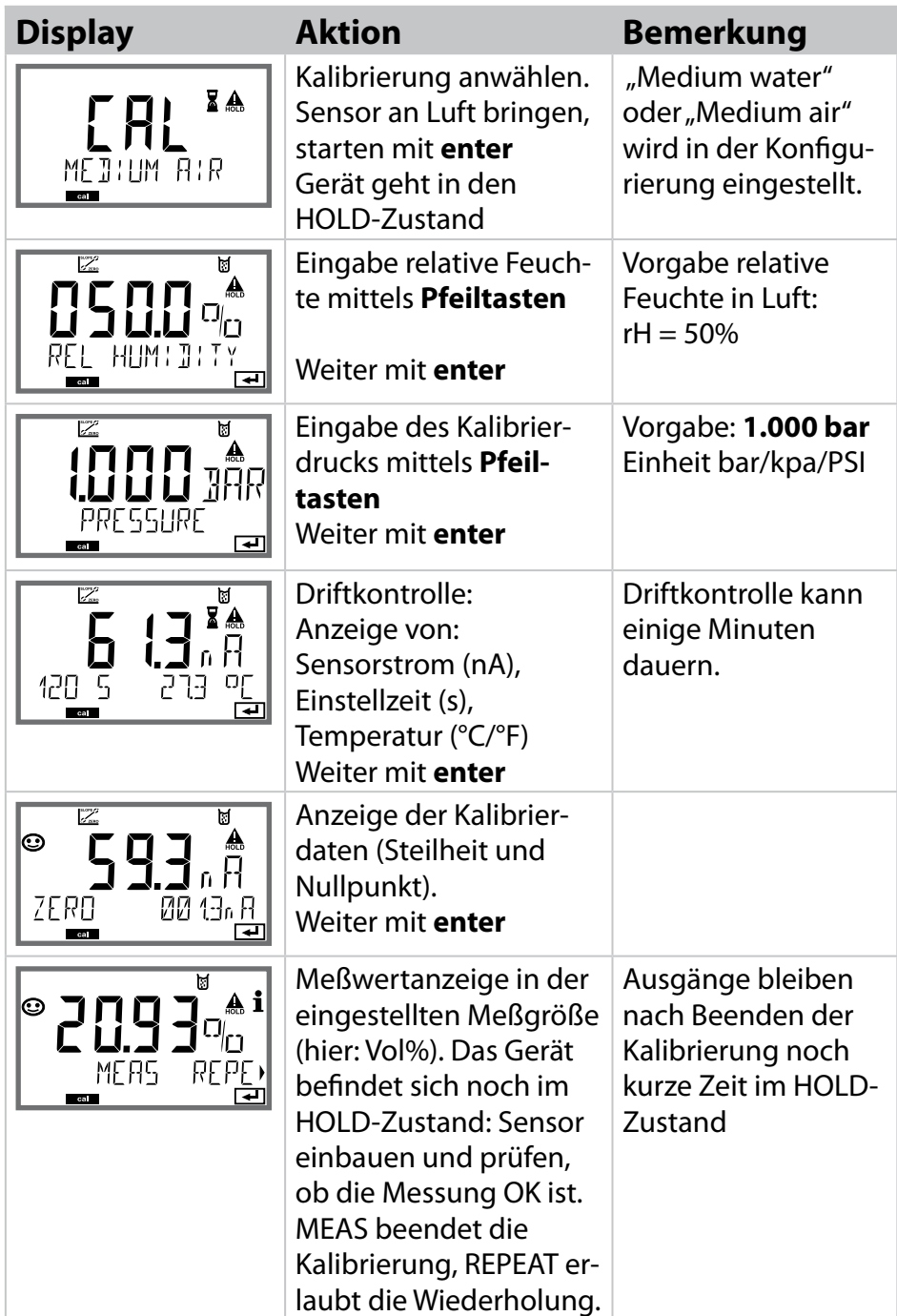

# **Fehlermeldungen**

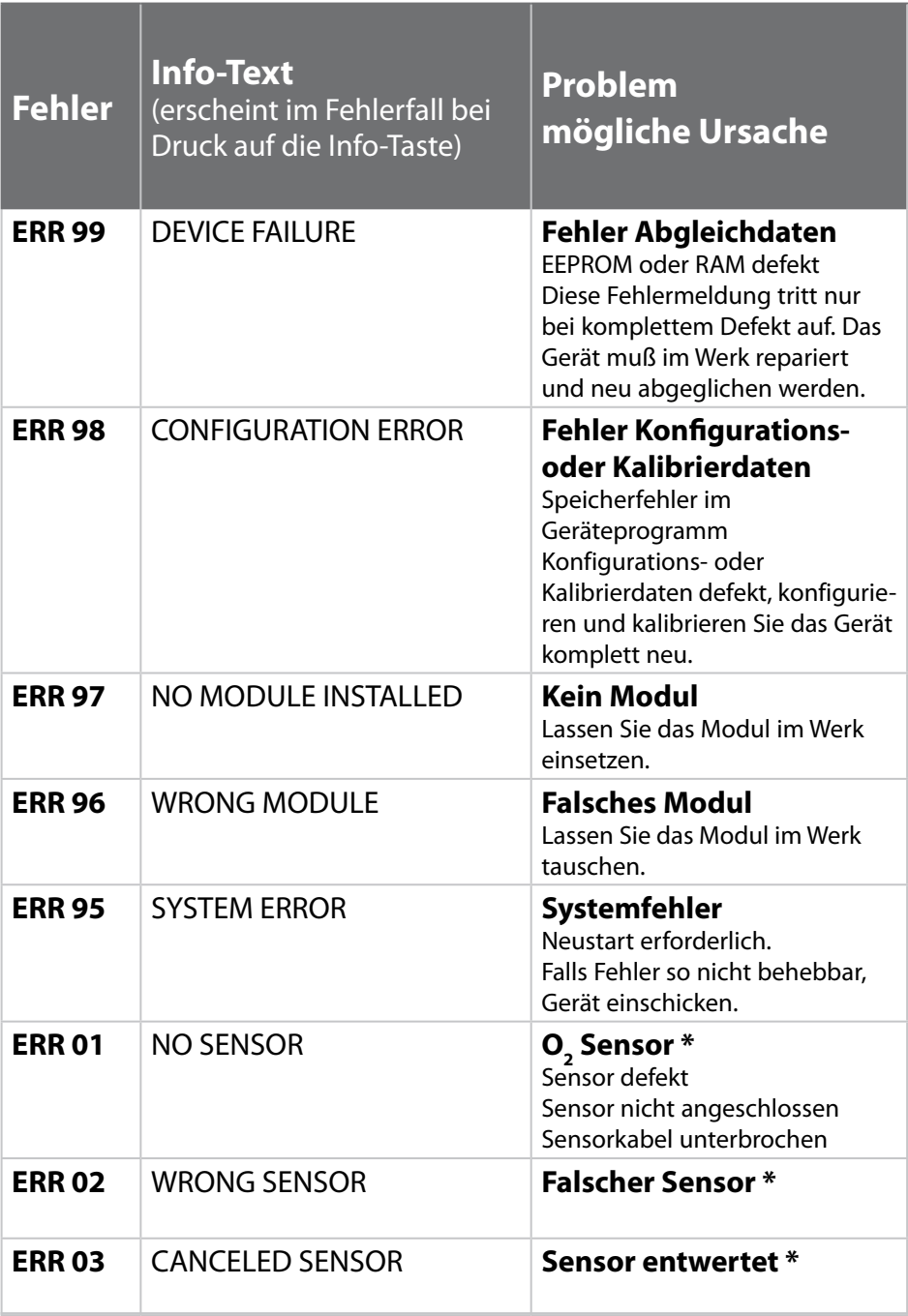

### **Fehlermeldungen**

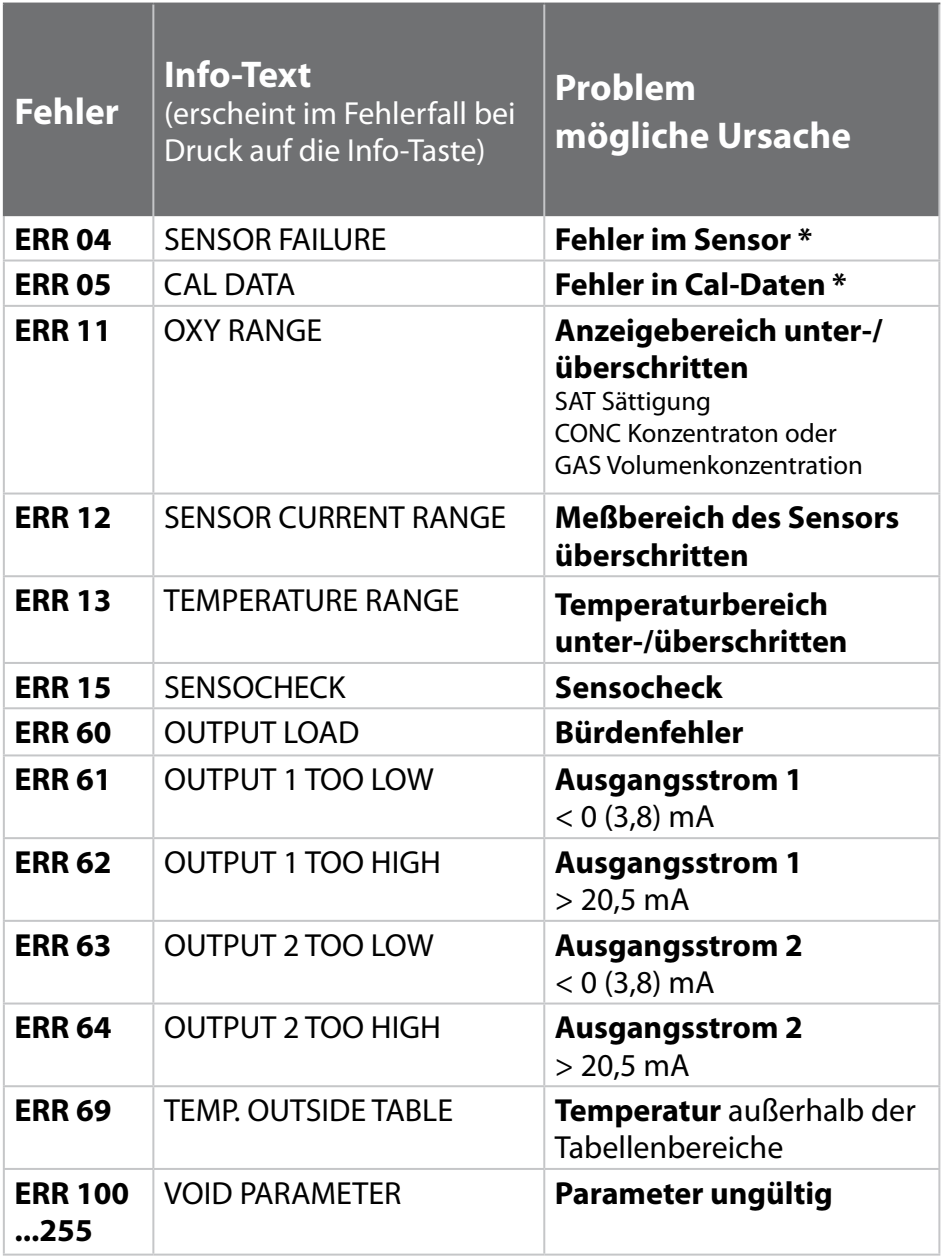

\*) ISM® Sensoren